# **Contents ContentsContents Contents**

# **Chapter I**. Products Overview

# **1.1 Products Description**

- 1.1.1 Packing Detail List
- 1.1.2. Components

# **1.2 Products Appearance and Parameter**

- 1.2.1 Products Appearance
- 1.2.2 Products Parameter

# **Chapter Chapter**Ⅱ**.Document .DocumentCamera User Guide**

# **2.1 Connection and Operation Instruction**

- 2.1.1. Connection
- 2.1.2. Operation Instruction

# **2.2 Control panel buttons and Remote Controller Instruction**

# **Chapter III Troubleshooting and Solution**

# **3.1 Troubleshooting Troubleshooting TroubleshootingTroubleshootingand Solution Solution Solution Solution**

# **Chapter I Products Overview**

# **1.1 Product Description**

1.1.1 Packing detail list

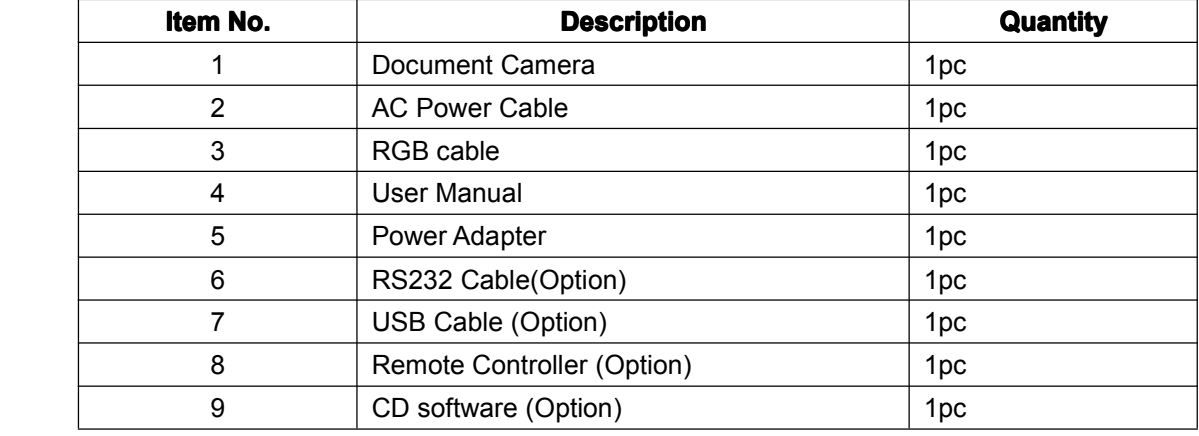

- 1.1.2 Components
- ①. Camera
- ②. Len slide pole
- ③. Arm Lamps
- ④. Control Panel
- ⑤. Demo Table-board
- ⑥. IR receive window

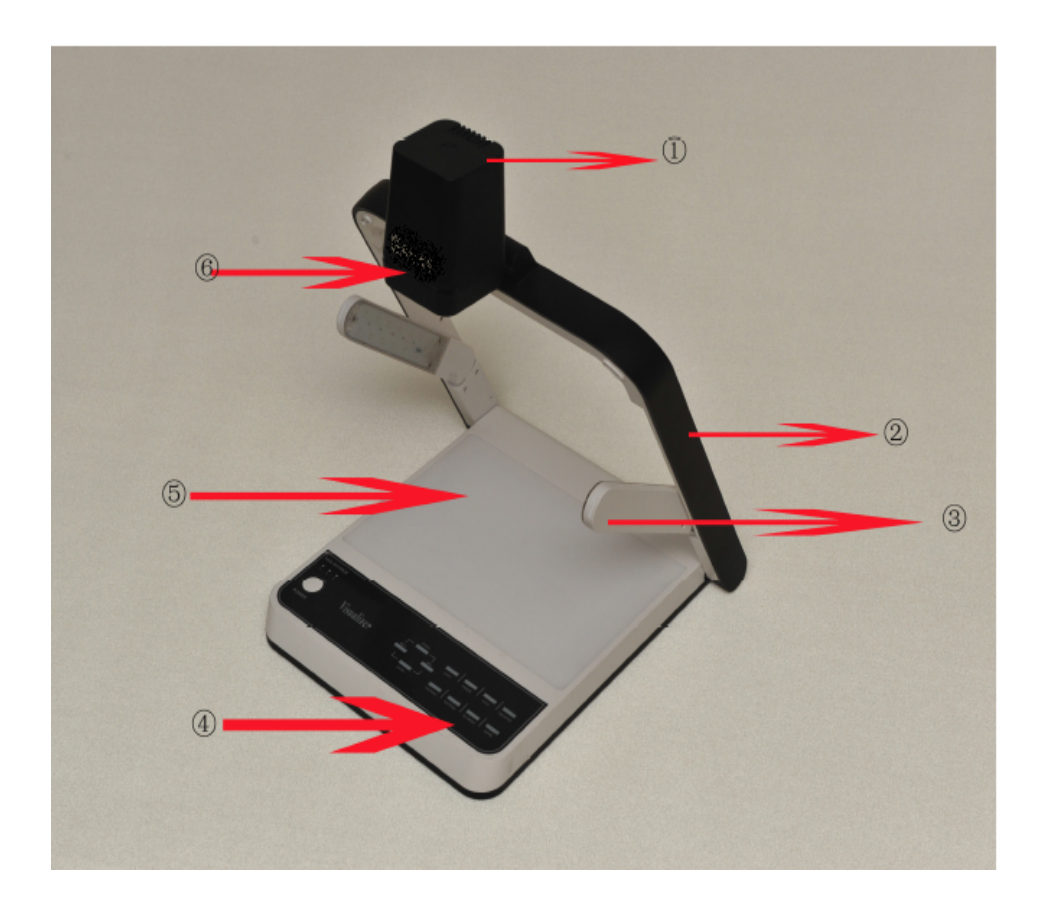

## **1.2 Products Appearance and Parameter**

1.2.1 Products Appearance

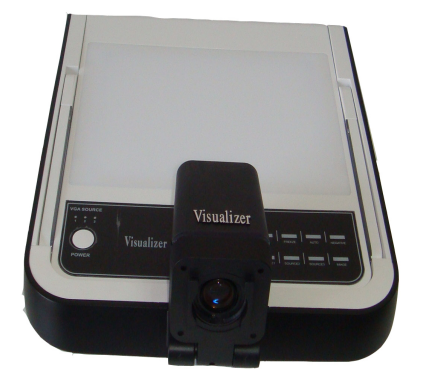

1.2.2 Products Parameter (1) Input Port: VGA <sup>x</sup> 2, AV <sup>x</sup> 1, MIC <sup>x</sup> 1 (Optional)

# (2) Output Port: VGA <sup>x</sup> 2, AV <sup>x</sup> 1

(3) Control port USB <sup>x</sup> 1 (Optional), RS232 <sup>x</sup> 1 (Optional), SD socket <sup>x</sup> 1(Optional), LCD <sup>x</sup> 1 (Optional)

# **Chapter** Ⅱ**.Document .DocumentCamera User Guide**

# **2.1 Connection and Operation Instruction**

Before you turn on the document camera, please put the document camera in the proper place and

make sure that all the equipments are connected correctly. 2.1.1 Connection

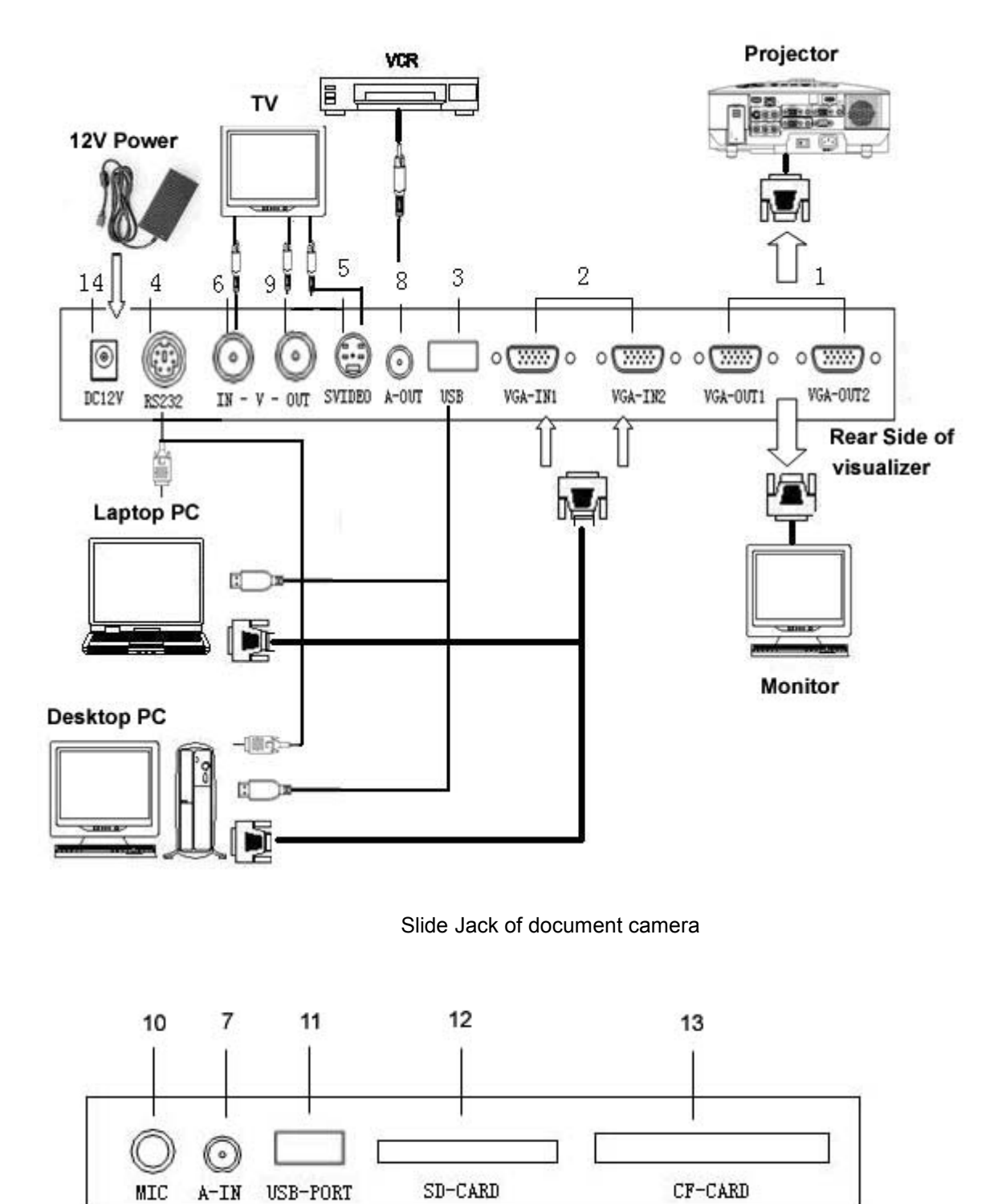

**1. VGA--OUT1/VGA--OUT2:** Connect the VGA interface of display device. Like projector, monitor and so on.

**2. VGA-IN1/VGA-IN2**: Connect external VGA signals source.

- 
- **3. USB:** Connect USB port of PC.<br>**4. RS232:** Connect PC serial port<br>**5. SVIDEO:** S-VIDEL output.<br>**6. V-IN:** RCA Video Input.<br>**7. A-IN:** Audio Input. **4. RS232:** Connect DSB port of PC.<br>**4. RS232:** Connect PC serial port.<br>**5. SVIDEO:** S-VIDEL output.<br>**6. V-IN:** RCA Video Input.<br>**7. A-IN:** Audio Input.<br>**8. A-OUT:** Audio Output.
- **5. SVIDEO: S-VIDEL output.**<br>**6. V-IN:** RCA Video Input.<br>**7. A-IN:** Audio Input.<br>**8. A-OUT:** Audio Output.<br>**9. V-OUT:** RCA Video output
	-
	-
- **7. A-IN:** Audio Input.<br>**8. A-OUT:** Audio Ou<br>**9. V-OUT:** RCA Vide<br>**10. MIC:** Microphone<br>**11. USB—PORT:** US
- **6. V-IN:** RCA Video Input.<br>**7. A-IN:** Audio Input.<br>**8. A-OUT:** Audio Output.<br>**9. V-OUT:** RCA Video out<br>**10. MIC:** Microphone Out
	-
- **8. A-OUT:** Audio Imput.<br>**8. A-OUT:** RCA Video ou<br>**10. MIC:** Microphone Ou<br>**11. USB—PORT:** USB p<br>**12. SD—CARD:** SD Car **9. V-OUT:** RCA Video output.<br>**9. V-OUT:** RCA Video output<br>**10. MIC:** Microphone Output<br>**11. USB—PORT:** USB port,<br>**12. SD—CARD:** SD Card in<br>**13. CF—CARD:** CF Card in **10. MIC:** Microphone Output (Optional)<br>**11. USB—PORT:** USB port, for SD rea<br>**12. SD—CARD:** SD Card input<br>**13. CF—CARD:** CF Card input.<br>**14. DC12V:** DC12V power interface **11. USB—PORT:** USB port, for SD reader (Optional)<br>**12. SD—CARD:** SD Card input<br>**13. CF—CARD:** CF Card input.<br>**14. DC12V:** DC12V power interface
	-
	- **12. SD—CARD:** SD Card input<br>**13. CF—CARD:** CF Card input<br>**14. DC12V:** DC12V power inter<br>2.1.2. Operation Instruction **13. CF—CARD:** CF Card input.<br>**13. CF—CARD:** CF Card input.<br>**14. DC12V:** DC12V power inter<br>2.1.2. Operation Instruction<br>1. Light press the demo table be
		-
		-
- **14. DC12V:** DC12V power interface ویدك على سطح الكامیرا ، اسحبي حامل العدسة لأعلى حتى تثبت في مكانھا المناسب 2.1.2. Operation Instruction<br>1. Light press the demo table board, pull the lens slide pole to your reserved place.<br>1. ويدك على سطح الكامير المسحبي حامل العدسة لأعلى حتى تثبت في مكانها المناسب<br>2. Put the arm lamps down, ad 1. Light press the demo table board, pull the lens slide pole to your reserved place.<br>ويدك على سطح الكامير المسبي حامل العدسة لأعلى حتى تثبت في مكانها المناسب<br>2. Put the arm lamps down, adjust the angle of lamps to proper
	-
	- اخفضي ذراع اللمبات وعدلي في الزاویة حتى تكون في وضع مناسب
- على سنت التحقيق العاملي المسلمي المسلمي المسلمي عن المسلمي المسلمي المسلمي المسلمي عن المسلمي 2. Put the arm lamps down, adjust the angle of lamps to proper place.<br>اخفضي ذراع اللمبات و عدلي في الزاوية حتى تكون في وضع مناس

```
لفي عدسة الكامیرا حتى تواجھ سطح العرض ، وانزعي غطاء العدسة
```
- الخضمي دراع اللمبات وعدلي في الزاويه حتى نحون في وضنع مناسب<br>3. Rotate camera, adjust the angel vertical to the dome table board, take off the lens cover.<br>في عدسة الكامير ا حتى تواجه سطح العرض ، وانز عي غطاء العدسة<br>4. Powe
	- اضغطي زر التشغیل ، وستعرض ما ھو موجود على سطح الكامیرا الى السبورة

4. Power on, press "Power" button on control panel, the document camera is on and works. Then you can see the demonstrate object or documents is presented on any display terminal.<br>اضغطي زر التشغيل ، وستعرض ما هو موجود على سطح الكاميرا الى السبورة<br>5. Capture the objects which around the document camera. Rotate the came

التقط صورا لما ھو موجود حول الكامیرا ، لف العدسة حتى تلتقط الھدف ، ثم اضغط زر اوتو للفوكس الآلي

5. Capture the objects which around the document camera. Rotate the camera till capture the object.<br>Press "Auto" button on control panel for auto focus.<br>التقط صورا لما هو موجود حول الكاميرا ، لف العدسة حتى تلتقط الهدف ، ث 9. Capture the objects which around the document<br>Press "Auto" button on control panel for auto focus.<br>دسة حتى تلتقط الهدف ، ثم اضغط زر اوتو للفوكس الآلي<br>6. Attention: If you need to use the remote control,<br>button. The rem 6. Attention: If you need to use the remote control, move the white switch out, which is near the power button. The remote control will be popup. When remote control is finished, move the white switch out, plug the contro plug the controller.

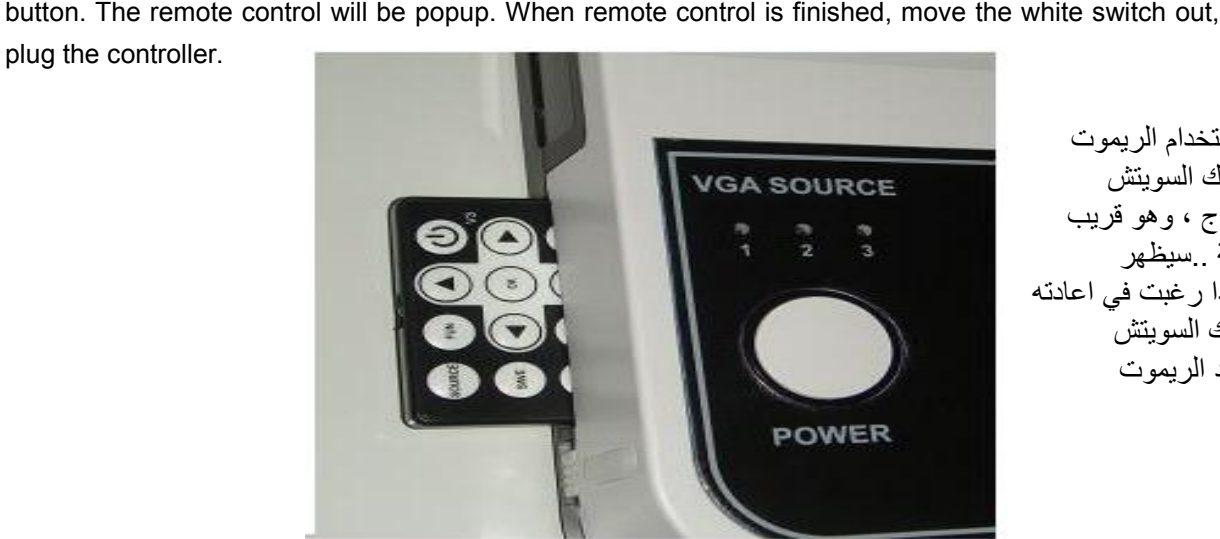

تنبیھ اذا رغبت باستخدام الریموت كنترول ، حرك السویتش الابیض للخارج ، وھو قریب من زر الطاقة ..سیظھر الریموت ..اذا رغبت في اعادتھ لمكانھ ، فحرك السویتش للخارج ثم اعد الریموت

7. Finish using, power off (Indicator light is off), disconnect power cable, put down the arm lamps, put down the lens pole and lightly push camera, put down the stand, to keep the document camera in a<br>good condition.<br>نته down the lens pole and lightly push camera, put down the stand, to keep the document camera in a فالم down the lens pole and lightly push camera, put down the stand, to keep the document camera in a good condition.<br>نتهيت

good condition.<br>good condition.<br>سهّ لأسفل وبرفق اذا انتھیت من الكامیرا ، اضغط زر اوف بور ، وانزع كیبل الطاقة ، اسفط اعمدة اضاءة الكامیرا ، ضع العدسة لأسفل وبرفق ادفع الكامیرا ، لتحصل على الشكل الثاني تحت ھذا الكلام

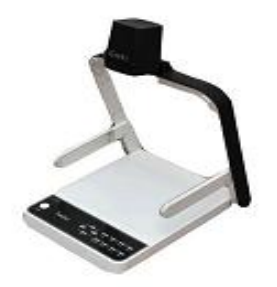

Operating وضعیة العمل

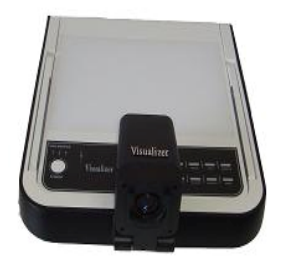

وضعیة التخزین

Finish using

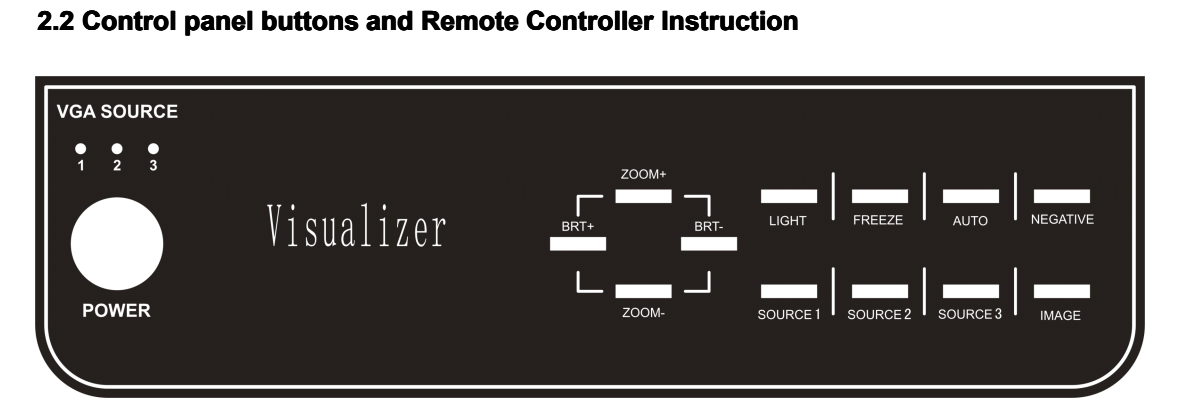

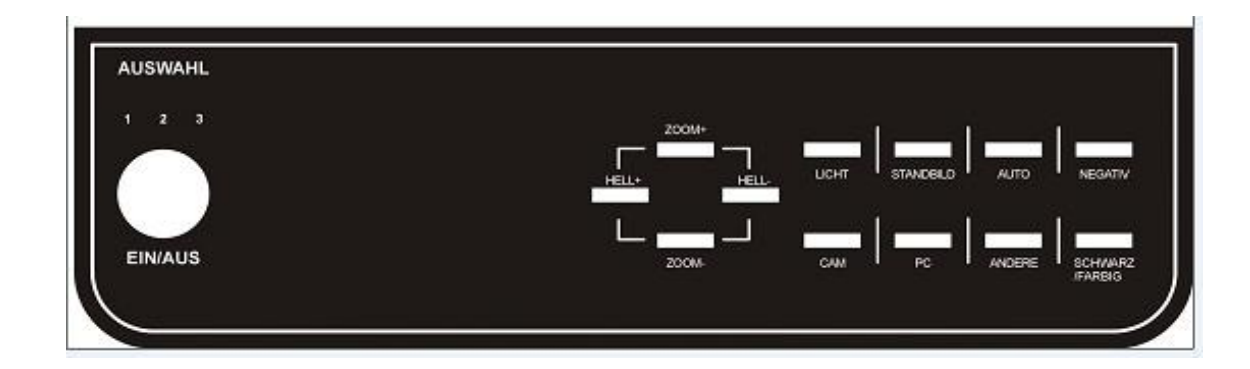

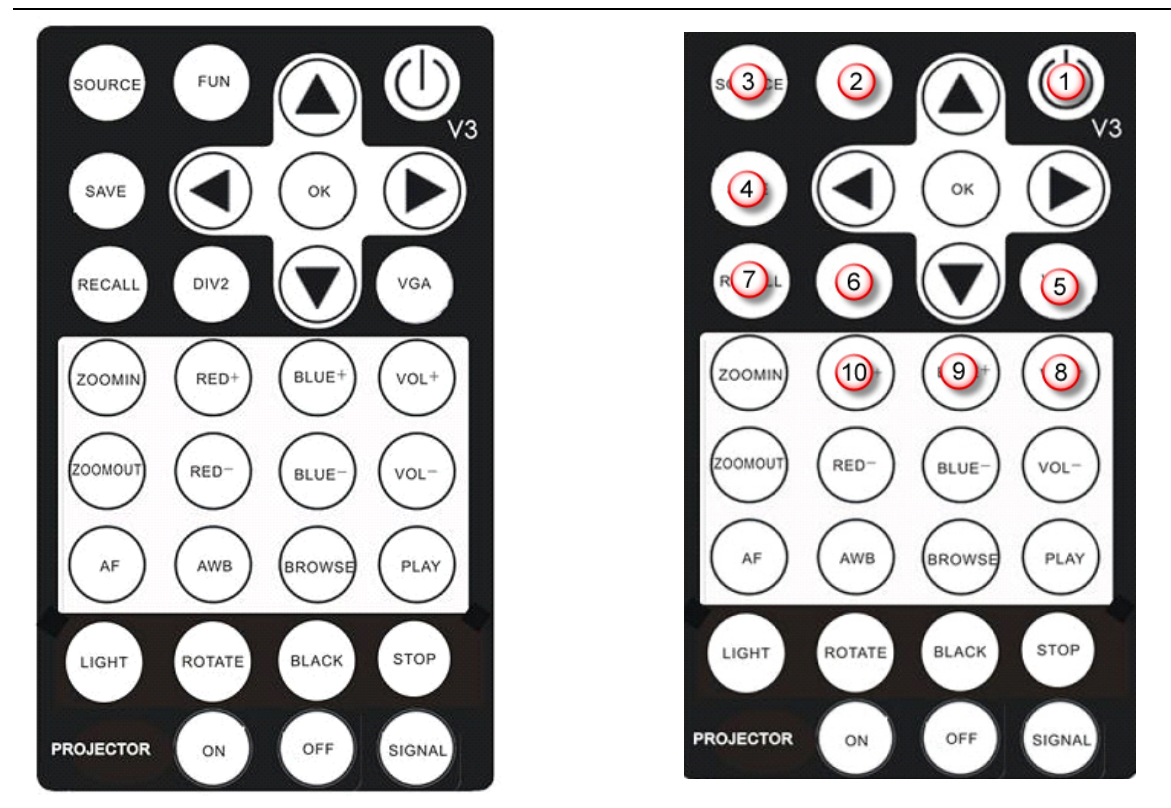

The pictures are for reference only, in order to prevail in kind

# **List for buttons function**

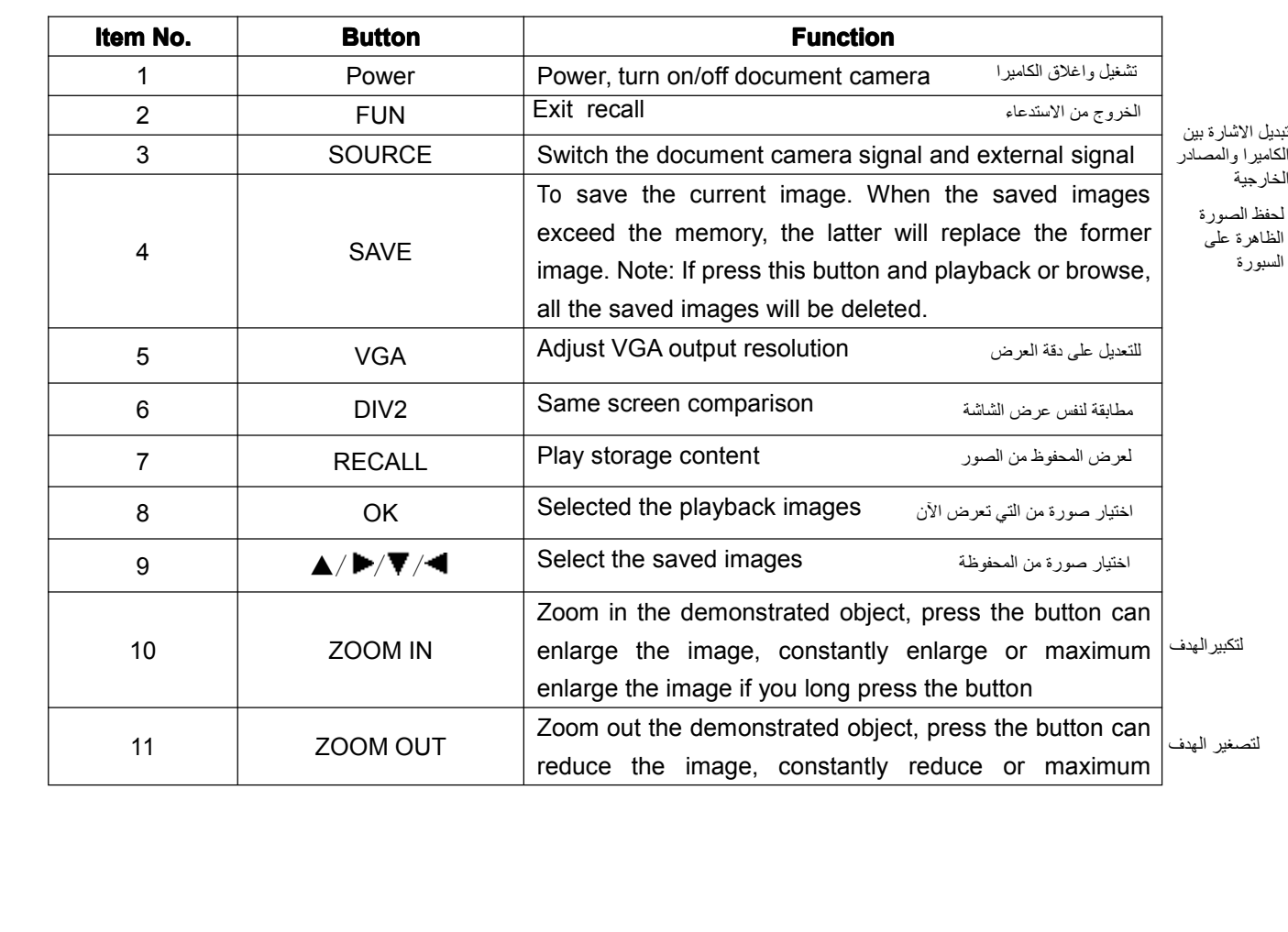

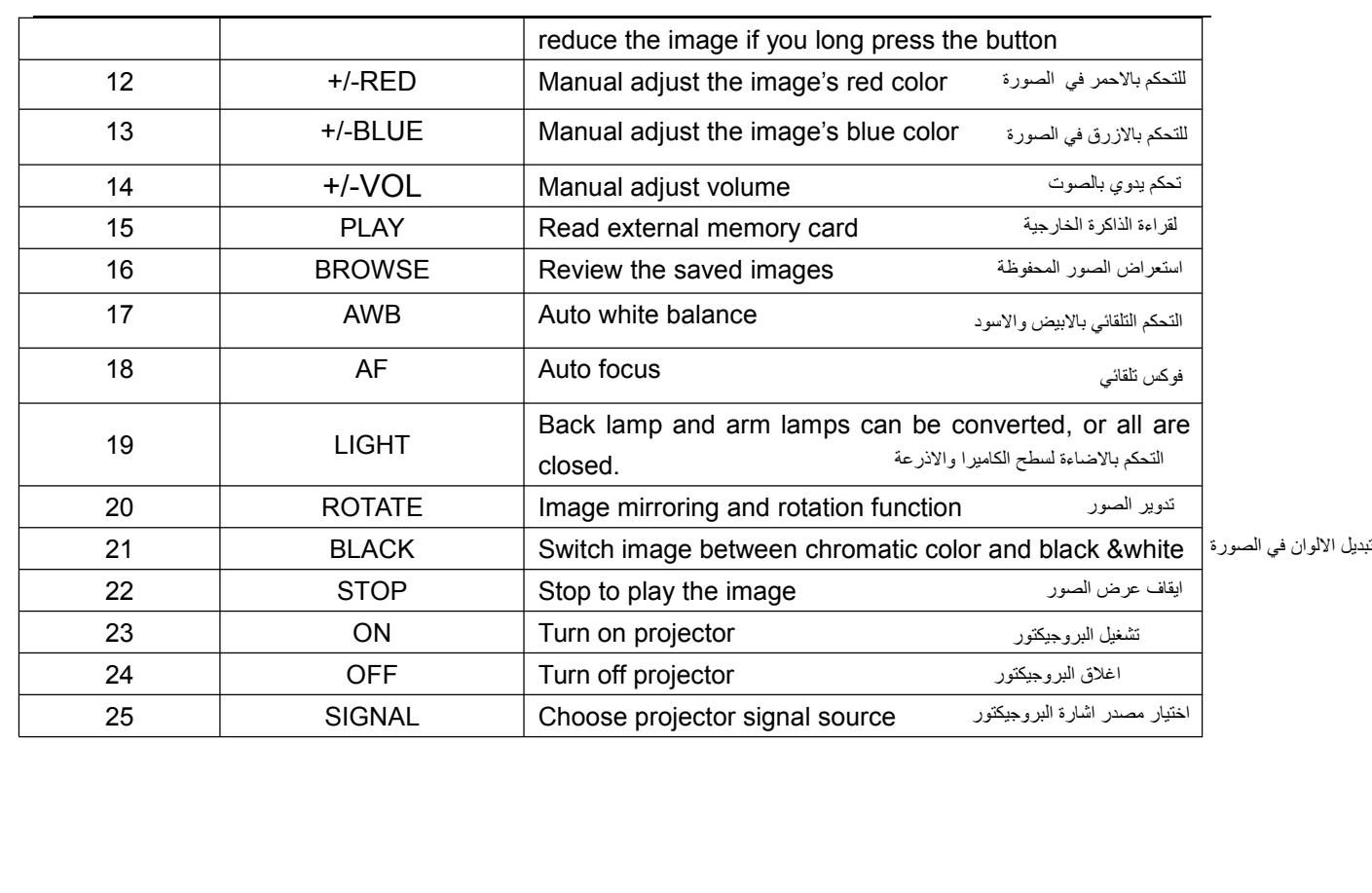

**Some functions detailed instruction:**<br>**Zoom In/Out:** This is the main function:<br>focusing can do the next zoom in or zoo **Zoom In/Out:** This is the main function.<br> **Zoom In/Out:** This is the main function of the document camera. It is to adjust the shooting area and<br>
focusing can do the next zoom in or zoom out. focus to zoom in or zoom out the image. Once press this button, the camera will auto focus, after focusing can do the next zoom in or zoom out.

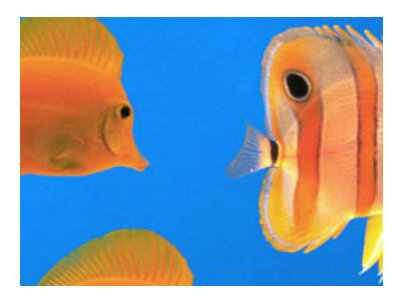

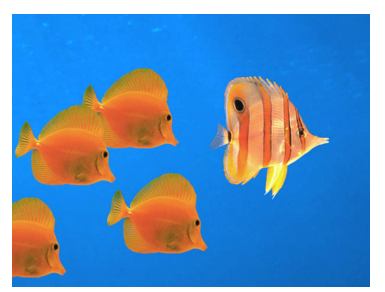

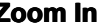

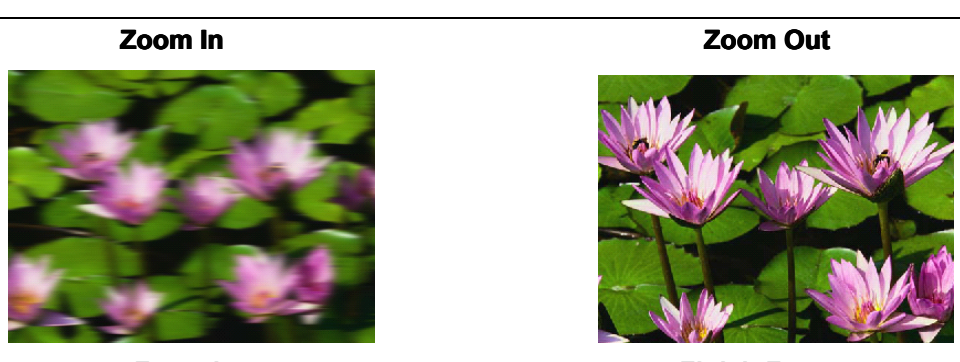

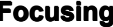

**Finish Focusing**<br>**Positive / Negative:** Positive means the image is displayed on document camera normal works **Positive / Negative:** Positive means the image is displayed on document camera normal works condition, color is same as object. When press "Negative" button, image display as X gray effect, can be display the film. Fositive 7 Negative. I Usitive Theatis the finage is displayed on document cannel hominal works<br>condition, color is same as object. When press "Negative" button, image display as X gray effect, can<br>be display the film.

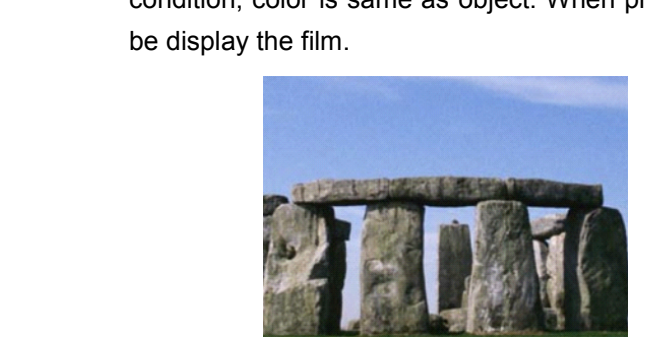

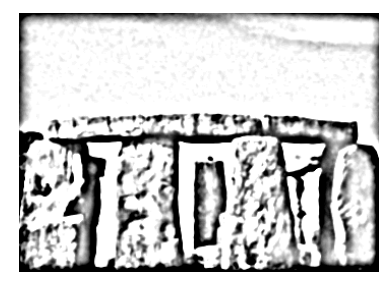

**Positive** *Positive Positive* 

**Save Image:** To save the current image. The saved image quantity will be varied with different camera. When exceed the memory, the latter image will replace the former. Select the image by  $\blacktriangle$  / $\blacktriangleright/\blacktriangledown$ / $\blacktriangleleft$  of th camera. When exceed the memory, the latter image will replace the former. Select the image by  $\blacktriangle$ <br> $\blacktriangleright \blacktriangleright \blacktriangleright \blacktriangleright \blacktriangleleft$  of the remote control, then press "OK" to confirm the selection.  $/\blacktriangleright/\blacktriangledown/\blacktriangleleft$  of the remote control, then press "OK" to confirm the selection.

# **Chapter III Troubleshooting and Solution**<br>**hooting and Solution<br><b>n 1: No image when turn on the document camera?**<br>**ns:** 1. Check the electrical socket is energized. Change another so

**3.1 Troubleshooting and Solution<br>
<b>Question 1: No image when turn on**<br> **Solutions:** 1. Check the electrical soc<br>
2. Whether connect the endless another VGA cable for try: **Question 1: No image when turn on the document camera?**<br> **Solutions:** 1. Check the electrical socket is energized. Change<br>
2. Whether connect the equipments correctly. If the another VGA cable for try;<br>
3. Make sure the l **Solutions:** 1. Check the electrical socket is energized. Change another socket for a try;<br>
2. Whether connect the equipments correctly. If the connection is corre<br>
another VGA cable for try;<br>
3. Make sure the lens cover h 2. Whether connect the equipments correctly. If the connection is correct, change another VGA cable for try;<br>3. Make sure the lens cov<br>2. Make sure the lens cov<br>2. العدسة

anomer vox cable for try,<br>3. Make sure the lens cover has been taken off.<br>ي من نزع غطاء العدسة تأكدي من نزع غطاء العدسة

- **Question 2: Blurry focus?**<br>**Solutions:** 1. Check whethe<br>or not: **Solutions:** 1. Check whether the lens for short-distance has been installed already, the lens clean or not;<br>2. Check whether the document camera is on manual focus mode, press auto focus for conversion;<br>3. Reduce the magn or not;<br>or not;<br>2. Checconve<br>3. Redi<br>4. Rest
	- 2. Check whether the document camera is on manual focus mode, press auto focus for conversion;<br>3. Reduce the magnification;<br>4. Restart the document camera. conversion;
	-
	-

# 3. Reduce the magnification;<br>4. Restart the document can<br>**Question 3: No VGA signal output wh**<br>1. Check the VGA cable is fil 3. Nedde the magnification,<br>4. Restart the document camera.<br>Question 3: No VGA signal output when 1<br>1. Check the VGA cable is firmly<br>2. Check the document camera i Question 3: No VGA signal output when the document camera is connected?<br>1. Check the VGA cable is firmly inserted;<br>2. Check the document camera is switched to another VGA channel;<br>3. Check the signal cable whether is damag

- 
- 
- 

# 1. Check the VGA cable is firmly inserted;<br>2. Check the document camera is switche<br>3. Check the signal cable whether is dam.<br>Question 4: When turn on the document camera, 2. Check the document camera is switched to another VGA channels<br>3. Check the signal cable whether is damaged.<br>**Question 4: When turn on the document camera, there is color deflection?**<br>It may be caused by adjust "red+" or

2. Check the signal cable whether is damaged.<br>3. Check the signal cable whether is damaged.<br>Question 4: When turn on the document camera, there<br>it may be caused by adjust "red+" or "blue-<br>White Balance) can solve it. Question 4: When turn on the document camera, there is color deflection?<br>
It may be caused by adjust "red+" or "blue+" button, press the k<br>
White Balance) can solve it.<br>
Question 5: USB and RS232 do not work? It may be caused by adjust "red+" or "blue+" button, press the button "AWB"(Auto<br>White Balance) can solve it.<br> **: USB and RS232 do not work?**<br>
These functions need to work with the installed software. Please check the CD

White Balance) can solve it.<br>White Balance) can solve it.<br>**stion 5: USB and RS232 do not w**<br>These functions need to v<br>software for reference. **Question 5: USB and RS232 do not work?**<br>These functions need to work<br>software for reference. These functions need to work with the installed software. Please check the CD<br>software for reference.<br>أما ه تعمل الكاملا أعند توصيل كبيل اليو اس بري او وصلة

software for reference.<br>software for reference.<br>اذا لم تعمل الكامیر ا عند توصیل كیبل الیو اس بي ، او وصلة ۲۳۲RS فأنت في حاجة لتثبیت التعریف

بمجرد حصولي على التعریف ، سأرفع لكم الملف

اخوكم علي المالكي @ali\_almalkii

# **Important Important Important notice**

# 1. **Please do not lift U-type bracket bracket bracketbracketwhen used.**

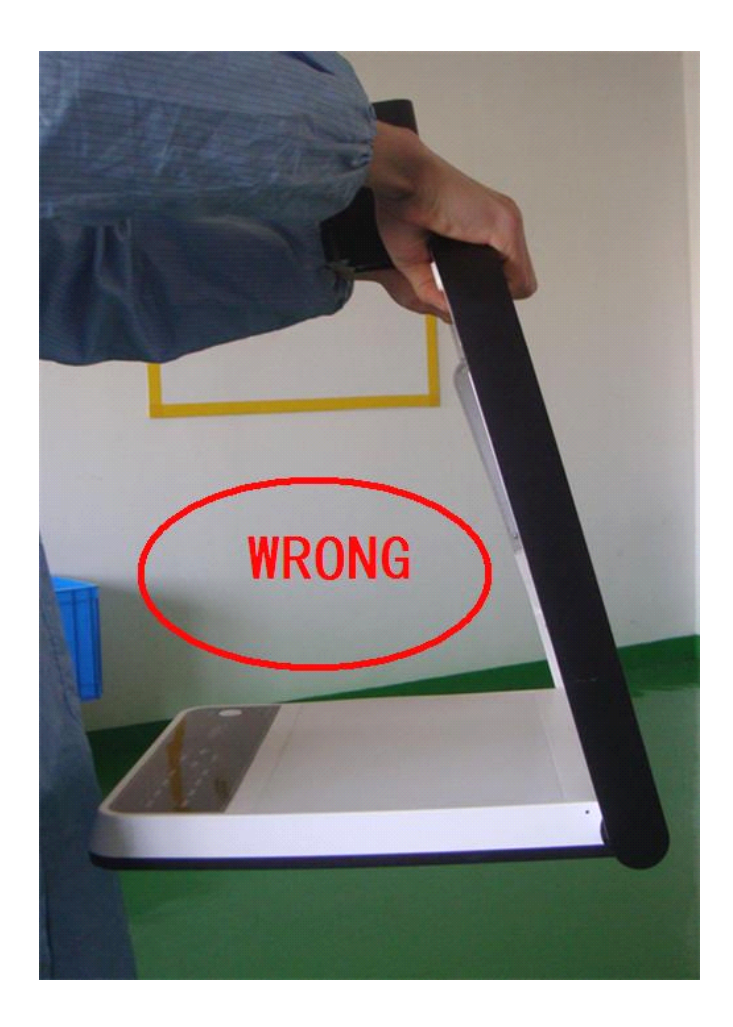